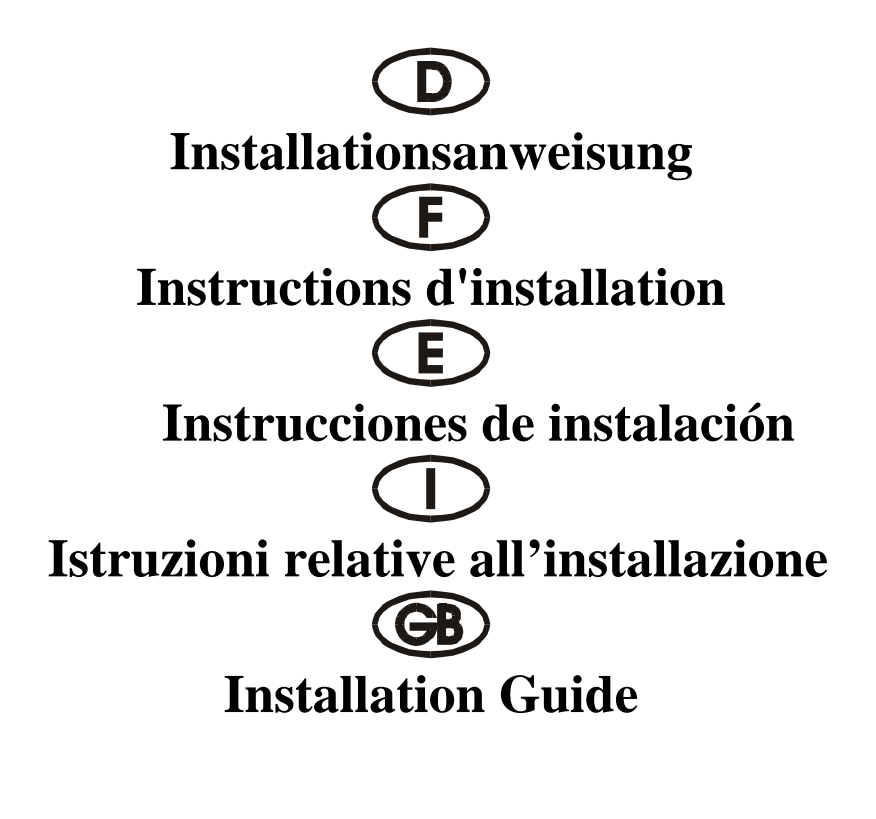

# **4008 T**

PCI 32 bit P&P 1P (ECP/EPP 32 FIFO)

### **Beschreibung**

Die Plug & Play 1P Eingabe/Ausgabe-Karte des Typs 4008T mit 32 Bit PCI-Bus ist mit einer parallelen CENTRONICS-Schnittstelle des Typs ECP/EPPSPP/BPP IEEE 1284c ausgestattetDie 4008T enthält eine Steckbuchse mit 25 Stiften für Peripheriegeräte mit einer parallelen CENTRONICS-Schnittstelle des Typs IEEE 1284c.

### **Kontrollieren Sie den Packungsinhalt**

4008T Karte Softwaretreiber auf CD Hardwareanleitung auf CD

### **Technische Daten der Hardware**

Paralleler Anschluß

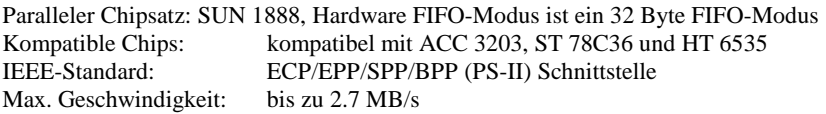

### **Hardware-Jumper und Anschluß**

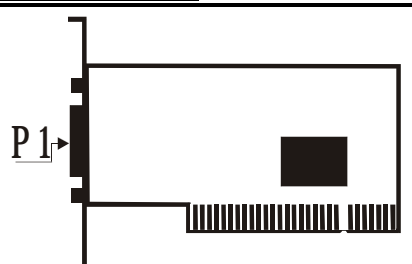

### **Installationsanleitung für die Hardware:**

- Schalten Sie Ihren Computer aus und ziehen Sie das Netzkabel ab
- Stecken Sie den Stecker der 4008T-Karte in den parallelen Anschluß am PCI-Bus Ihres Computers
- Fügen Sie die Peripheriegeräte wie Drucker, Modem, Scanner usw. hinzu, die Sie für diesen Adapter benötigen
- Schalten Sie Ihren Computer wieder ein

### Anzeigebeispiel: Die Auflistung der PCI-Geräte

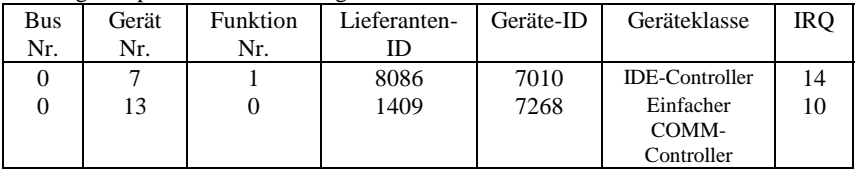

• Nach dem Abfragen können Sie, wenn Ihre Karte ordnungsgemäß installiert ist, WINDOWS 95, 98, NT oder 2000 oder LINUX installieren. Schlagen Sie dazu bitte in der INSTALLATIONSANLEITUNG nach.

Wenn Lieferanten-ID, Geräte-ID, Geräteklasse oder IRQ nicht angezeigt werden, oder ein Fehlerwert erscheint, gehen Sie folgendermaßen vor:

- Wechseln Sie auf einen anderen Steckplatz.
- Reinigen Sie den Steckplatz.
- Reinigen Sie den goldenen Finger der 4008T.
- Sollte alles nicht helfen, wenden Sie sich bitte an Ihren Händler oder an den Hersteller.

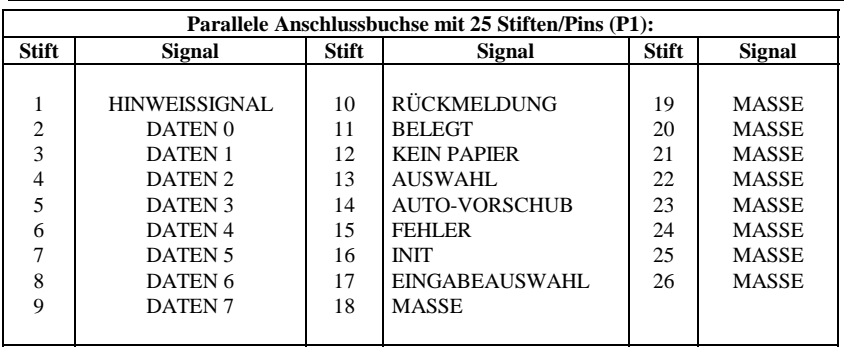

### **ZUORDNUNG DER STIFTE/(PINS):**

### **TECHNISCHE DATEN:**

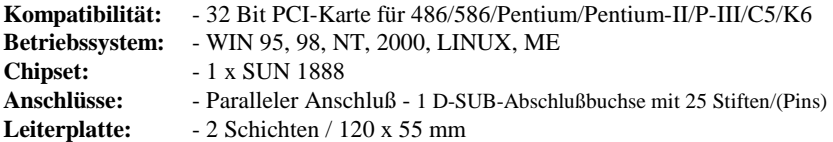

### **Description**

La carte entrée/sortie Plug & Play 1P, type 4008T, avec bus PCI 32 bits est dotée d'un interface parallèle CENTRONICS, type ECP/EPP/SPP/BPP IEEE 1284c. La carte 4008T contient une fiche femelle avec 25 broches pour périphériques avec un interface parallèle CENTRONICS, type IEEE 1284c.

### **Contrôlez le relevé d'identification**

Carte 4008T Programme de gestion á CD Manuel matériel á CD

### **Caractéristiques techniques du matériel**

Connexion parallèle

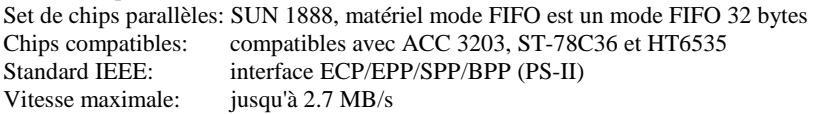

### **Cavalier matériel et port**

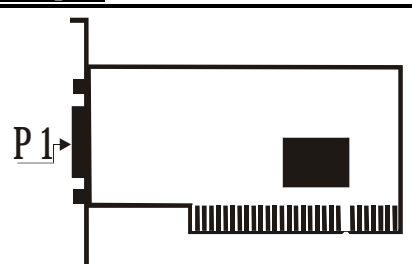

### **Instructions d'installation pour le matériel:**

- Eteignez votre ordinateur et débranchez-le.
- Insérez le connecteur de la carte 4008T au port parallèle au bus PCI de votre ordinateur.
- Ajoutez les périphériques (imprimantes, modem, scanner, etc.) dont vous avez besoin pour cet adaptateur.
- Remettez votre ordinateur en marche.

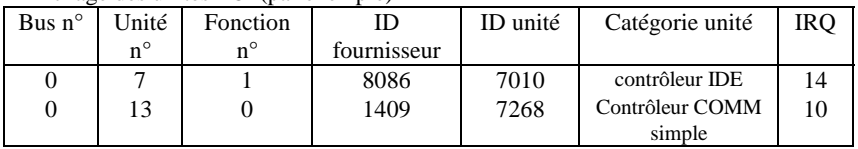

### Affichage des unités PCI (par exemple)

• Après l'interrogation, vous pouvez installer WINDOWS 95, 98, NT ou 200 ou LINUS, si votre carte est installée correctement. Reportez-vous pour cela aux INSTRUCTIONS D'INSTALLATION.

Si l'ID fournisseur, l'ID unité, la catégorie unité ou le IRQ ne sont pas affichés ou si une valeur d'erreur apparaît, procédez comme suit:

- Mettez sur un autre connecteur.
- Nettoyez le connecteur.
- Nettoyez la fiche or de la carte 4008T.
- Sie vous ne pouvez faire rien d'autre, veuillz contacter votre revendeur ou.

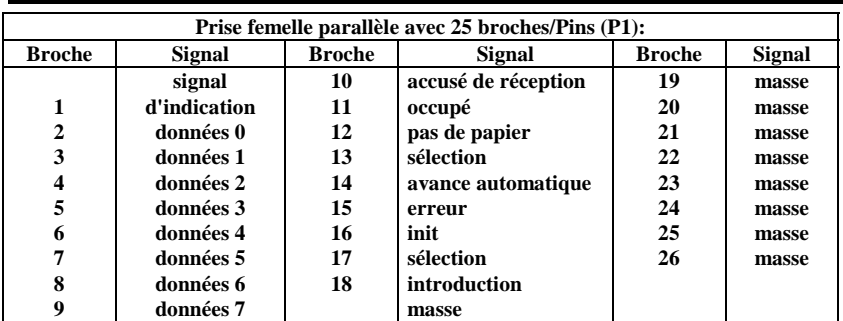

### **affectation des BROCHES/(PINS):**

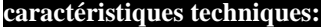

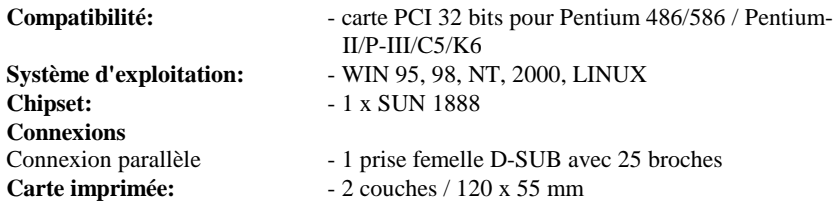

### **Descripción:**

La tarjeta de entrada/salida Plug & Play 1P del tipo 4008T con bus PCI de 32 bits está equipada con una interfaz paralela CENTRONICS del tipo ECP/EPP/SPP/BPP IEEE 1284c. La 4008T contiene una hembrilla con 25 clavijas para unidades periféricas con una interfaz paralela CENTRONICS del tipo IEEE 1284c.

### **Controle la lista del embalaje**

Tarjeta 4008T Controlador de software en CD Instrucciones para el hardware en CD

### **Datos técnicos del hardware**

Conexión paralela

Conjunto de chips paralelos: SUN 1888, el hardware modo FIFO es un modo

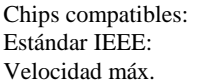

 FIFO de 32 bytes Compatibles con ACC3203, ST 78C36 y HT6535 interfaz ECP/EPP/SPP/BPP (PS-II) hasta 2.7 MB/seg.

### **Puentes de hardware y conexión**

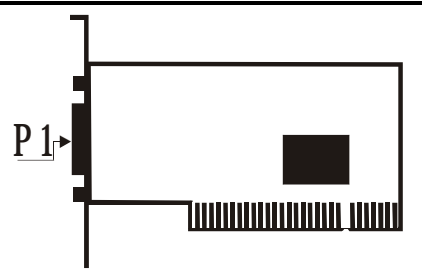

### **Instrucciones para la instalación del hardware:**

- Desactive su ordenador y desenchufe el cable de alimentación de la red.
- Enchufe el conector de la tarjeta 4008T en la conexión paralela del bus PCI de su ordenador.
- Añada las unidades periféricas como impresora, módem, escáner, etc. que necesita Vd. para este adaptador.
- Active de nuevo su ordenador.

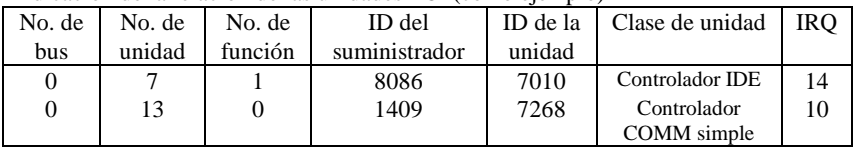

Indicación de la relación de las unidades PCI (como ejemplo)

• Después de la interrogación, y si su tarjeta está instalada reglamentariamente, Vd. podrá instalar WINDOWS 95, 98, NT o 2000 o LINUX. Consulte para ello por favor en las INSTRUCCIONES PARA LA INSTALACIÓN.

Si no se indican la ID del suministrador, la ID de la unidad, la clase de unidad o el IRQ, o apare un valor de error, proceda de la siguiente manera:

- Cambie a otro zócalo.
- Limpie el zócalo.
- Limpie la patilla dorada de la 4008T.
- Se no hay otra solución, consultecon su proveedor o el fabricante.

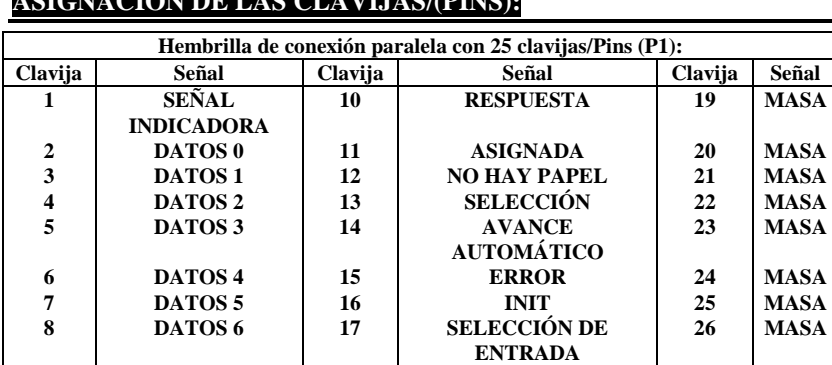

## **ASIGNACIÓN DE LAS CLAVIJAS/(PINS):**

**9 DATOS 7 18 MASA** 

### **DATOS TÉCNICOS:**

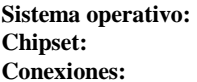

- **Compatibilidad:** Tarjeta PCI de 32 bits para 486/586/ Pentium/Pentium-II/P-III/C5/K6
	- **Sistema operativo:** WIN 95, 98, NT, 2000, LINUX, ME
	- **Chipset:** 1 SUN 1888
	- **Conexiones:** Conexión paralela
	- 1 hembrilla de conexión D-SUB con 25 clavijas

**Placa de circuito impreso:**  $-2$  capas / 120 x 55 mm

### **Descrizione**

La card di entrata/uscita Plug&Play 1P del tipo 4008T con PCI-Bus a 32 bit è dotata di un'interfaccia parallela CENTRONICS del tipo ECP/EPPSPP/BPP IEEE 1284c La card 4008T contiene una presa con 25 spinotti per apparecchiature periferiche con un'interfaccia parallela CENTRONICS del tipo IEEE 1284c.

### **Controllare il contenuto della confezione**

Card 4008T Driver del software su CD Istruzioni relative all'hardware su CD

### **Dati tecnici dei hardware**

Porta parallela

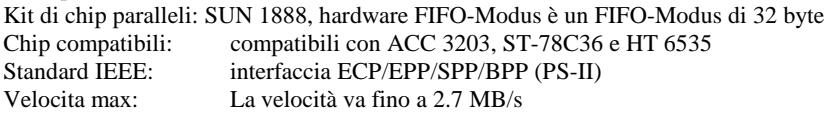

### **Hardware-jumper e collegamento**

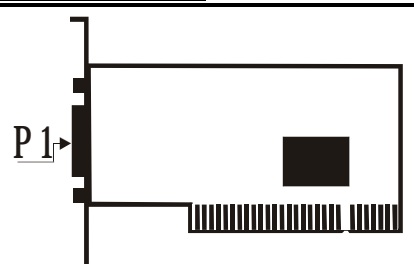

### **Istruzioni relative all'installazione del hardware**

- Spegnere il computer e rimuovere il cavo di rete
- Inserire la spina della card 4008T nella porta parallela sul PCI-Bus del proprio computer
- Collegare gli apparecchi periferici come stampante, modem, scanner ecc. che sono necessari per questo adattatore.
- Accendere il computer

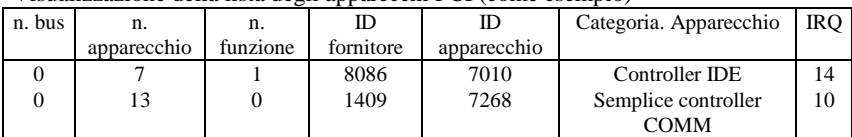

Visualizzazione della lista degli apparecchi PCI (come esempio)

Se la card è stata installata correttamente, è possibile installare WINDOWS 95, 98, NT oppure 2000 o LINUX. A tale scopo leggere le ISTRUZIONI PER L'INSTALLAZIONE.

Se non vengono visualizzati ID del fornitore, ID degli apparecchio, categoria degli apparecchi IRQ, oppure appare un messaggio di errore, procedere come segue:

- Passare ad un altro slot
- Pulire il slot
- Pulire il dito d'oro del 4008T
- Se niente ajuta parla con su negoziante o con il fabricatore

### **DISPOSIZIONE DEGLI SPINOTTI/(PINS):**

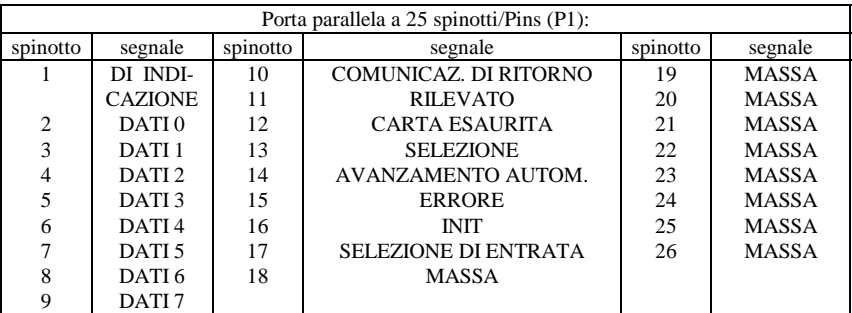

### **DATI TECNICI:**

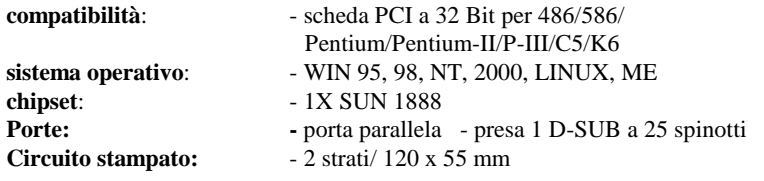

### **DESCRIPTION:**

The 4008T 32Bit PCI bus Plug & Play 1P I/O card is equipped with one SPP/BPP IEEE 1284c CENTRONICS Parallel Interface. The 4008T include one 25 pin female connector for attaching peripherals' units with IEEE 1284C CENTRONICS Parallel Interface.

### **Check your packing listing:**

4008T Card Software Driver on CD Hardware Guide on CD

### **Hardware Specification**

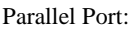

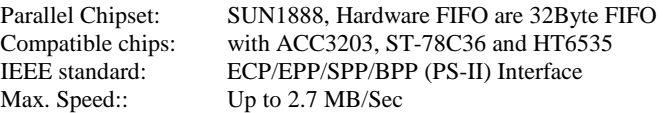

### **Hardware Jumper and Connect**

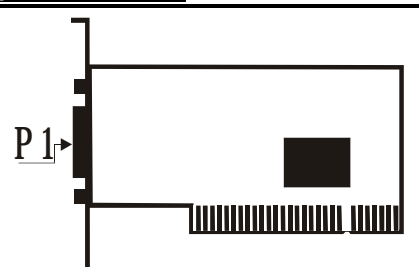

### **Hardware installation guide:**

- Turn off the power of your computer
- Plug-in the 4008T MIO Parallel Adapter to PCI bus of your computer
- Add-on the peripheral (Printer, Modem, Scanner... etc.) that you need to this Adapter
- Turn on the power of your computer

### PCI device listing display (for example…)

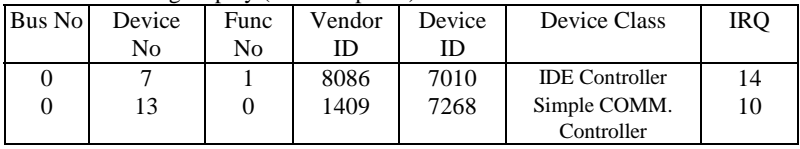

• After the Screen, your Card install correct, you can install WINDOWS 95,98,NT, 2000 or LINUX. Please see INSTALL GUIDE

When Display Vendor ID, Device Id, Device Class or IRQ aren't DISPLAY or ERROR value, Please

- Change other slot
- Clean your slot
- Clean 4008T golden finger
- If nothing else can be done about it, please contact your retailer or the manufacturer

### **PIN ASSIGNMENTS:**

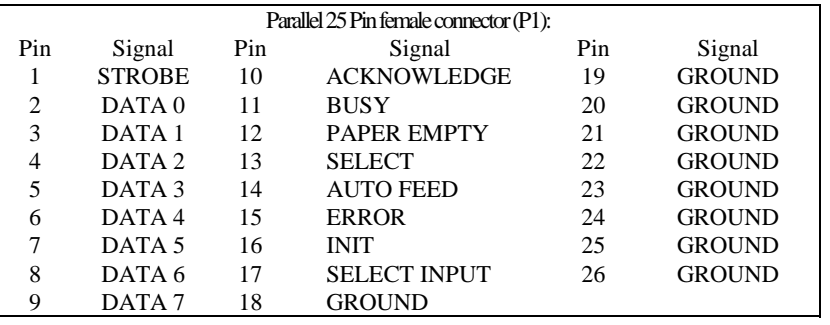

### **TECHNICAL SPECIFICATION:**

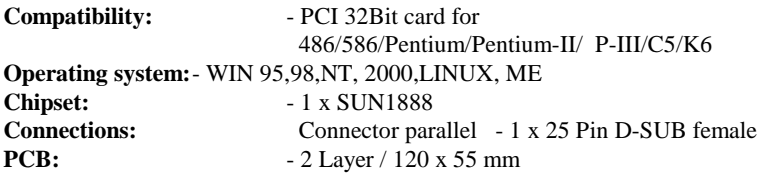